# **Modulo-***n* **Counters**

# **Introduction**

Counters whose values "wrap around" back to zero when they reach the value *n* are called modulo-*n* counters.

The most common example is a modulo-10 counter that counts from 0 up to 9 and then "wraps around" back to 0. We can build a multi-digit binarycoded decimal (BCD) counter using one modulo-10 counter for each digit.

In this lab you will design a single-digit modulo*n* up/down counter and instantiate four instances of your module to create a four-digit up/down counter whose digits will display on the multiplexed LED display used in the previous lab. The value of *n* will depend on your student ID.

# **Modulo Counter Specifications**

Your counter must have single-bit clock, up and down inputs, a 4-bit count output and two one-bit outputs, carry and borrow:

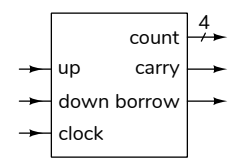

The counter is synchronous. This means count changes on the rising edge of the clock. It is:

- unchanged if neither up nor down are asserted.
- incremented if only up is asserted
- decremented if only down is asserted.
- set to zero if both up and down are asserted

If count is incremented when its value is *n*-1 it becomes 0. If count is decremented when its value is 0 it becomes *n*-1.

up and down are combinational logic outputs that are asserted as shown below:

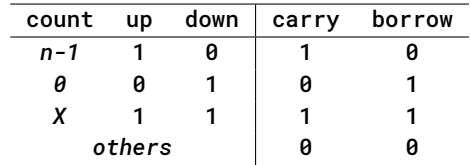

The carry and borrow outputs allow modulo counters to be combined into a multi-digit counter by connecting the carry and borrow outputs of one digit to the up and down inputs of the next-most-significant digit:

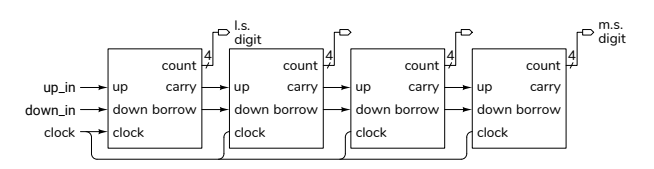

Note that up and down are not clocks and count does not necessarily change in each clock cycle.

The modulo value, *n*, depends on the last digit of your student ID as shown in the table below. For example, if your ID were A00123456 you would design a modulo-7 counter.

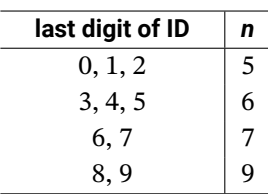

# **Components**

You will use the same four-digit 7-segment LED display, 200  $\Omega$  current-limiting resistors and pushbutton switches as in previous labs.

### **Procedure**

Design a modulo-*n* counter that meets the specifications above.

Download the lab5.qar project archive file from the course web site. This project archive includes a complete project except for the Verilog code in the file modncount.sv.

Open the archive file with Quartus and restore it to a convenient folder. Add your modulo-*n* counter code to modncount.sv. Do not rename the signals in the modncount module declaration. Change the pin assignments, if necessary, to match your circuit layout. Compile your design, program the CPLD and test it.

The project contains an .sdc file that defines the clock frequency (50 MHz) and the I/O signals as asynchronous. This allows Quartus to verify that your design operates at a 50 MHz clock frequency.

The project also includes a .srf file to suppress spurious error messages. These files should allow your project to compile without warnings:

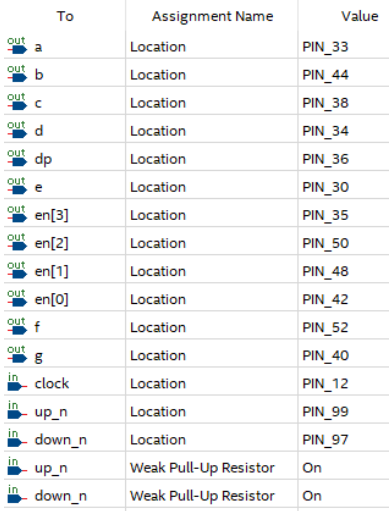

#### . 293000 Quartus Prime Full Compilation was successful. 0 errors, 0 warnings

The archive was created using Quartus version 20.1. Opening it with Quartus II version 13.0sp1 will display errors but you can open the .qpf project file after restoring the archive.

The test circuit instantiates four of your modulo-*n* counters as shown above and displays the count on the 4-digit LED display. The up\_n pushbutton increments the count at 1 kHz while the down\_n button decrements it at 100 Hz. Pushing both buttons resets the counters.

## **CPLD I/O**

The connections to the CPLD are shown in the following diagram:

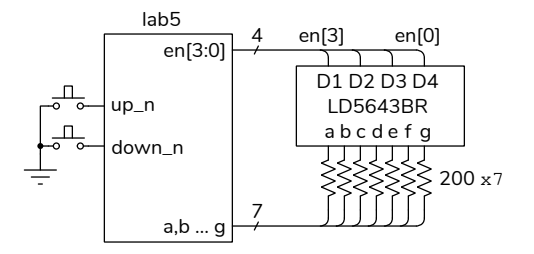

The pushbutton and LED pin assignments in the supplied project are the same as in the previous lab. The two pushbutton switch inputs have internal pullup resistors configured. The pin assignments are shown below:

# **Submission**

To get credit for completing this lab, submit the following to the Assignment folder for this lab on the course website:

- 1. A PDF document containing:
	- A block diagram of your modulo-*n* counter.
	- A listing of your modncount.sv file (but not lab5.sv).
	- A screen capture of your compilation report.
	- The schematic created by Tools > Netlist Viewers > RTL Viewer, clicking on the  $+$  button on the modncount: m0 block to expand it, and then File > Export... .

Note that this is the schematic of one of your modulo-*n* counters, not of the complete design.

- 2. A video of your breadboard distinctly showing:
	- the count being reset when both buttons are pushed
	- holding down the up button causes the count to increase and the most-significant digit wraps around when it reaches *n*-1.
	- the count being reset again when both buttons are pushed
	- holding down the down button causes the count to decrease and the most-significant digit wrap around to *n*-1 when it reaches 0.